**9.02 Beispiele für Auswertungen Inhaltsverzeichnis**

**9.2.1 "KER - Kurzfristige Erfolgsrechnung" (Modul KER)** 

**9.2.2** "Bestand, Lagerein- und -ausgang" (im Grundmodul enthalten)

**9.2.3** "Warenbewegungsprotokoll" (im Grundmodul enthalten)

**[9.2.4 "Verkäufe und Rohertrag" \(Modul betriebswirtschaftliche](http://knowledge.cowis.net/?solution_id=1071&artlang=de#Verkaeufe) [Statistiken\)](http://knowledge.cowis.net/?solution_id=1071&artlang=de#Verkaeufe)**

**[9.2.5 "Artikelhitliste / Renner + Penner" \(Modul betriebswirtschaftliche](http://knowledge.cowis.net/?solution_id=1071&artlang=de#Artikelhitliste) [Statistiken\)](http://knowledge.cowis.net/?solution_id=1071&artlang=de#Artikelhitliste)**

**[9.2.6 "Abverkauf nach Wochen" \(Modul betriebswirtschaftliche](http://knowledge.cowis.net/?solution_id=1071&artlang=de#Abverkauf) [Statistiken\)](http://knowledge.cowis.net/?solution_id=1071&artlang=de#Abverkauf)**

**[9.2.7 "Verkaufsanalyse" \(Modul betriebswirtschaftliche Statistiken\)](http://knowledge.cowis.net/?solution_id=1071&artlang=de#Verkaufsanalyse)** 

**[9.2.8 "Einkaufsanalyse" \(Modul betriebswirtschaftliche Statistiken\)](http://knowledge.cowis.net/?solution_id=1071&artlang=de#Einkaufsanalyse)**

**[9.2.9 "Orderanalyse" \(Modul betriebswirtschaftliche Statistiken\)](http://knowledge.cowis.net/?solution_id=1071&artlang=de#Orderanalyse)** 

**[9.2.10 "Lageranalyse" \(Modul betriebswirtschaftliche Statistik\)](http://knowledge.cowis.net/?solution_id=1071&artlang=de#Lageranalyse)**

**[9.2.11 "Reduzierte Artikel" \(Modul betriebswirtschaftliche Statistiken\)](http://knowledge.cowis.net/?solution_id=1071&artlang=de#Reduziert)**

**[9.2.12 "Kombianalyse" \(Modul betriebswirtschaftliche Statistiken\)](http://knowledge.cowis.net/?solution_id=1071&artlang=de#Kombianalyse)**

**[9.2.13 Monatsübersicht](http://knowledge.cowis.net/?solution_id=1071&artlang=de#Monatsuebersicht)**

### **9.2.1 "KER – Kurzfristige Erfolgsrechnung" (Modul KER)**

#### **Sie sind auf einen Blick informiert über:**

- --> Umsatz
- --> Preisänderungen
- --> Wareneingang
- --> Lager (-umschlag)

Seite 1 / 12

**(c) 2024 DdD Retail Germany AG <support@cowis.net> | 2024-05-18 08:30** [URL: https://knowledge.cowis.net/index.php?action=faq&cat=31&id=72&artlang=de](https://knowledge.cowis.net/index.php?action=faq&cat=31&id=72&artlang=de)

--> Kalkulation --> Rohertrag

### **9.2.2 "Bestand, Lagerein- und -ausgang" (im Grundmodul enthalten)**

#### **Sie erkennen durch diese Auswertung:**

- --> In welchen Bereichen Ihr Warenbestand wächst / fällt.
- --> Abverkaufsquoten von Saisons, Warengruppen, Lieferanten.
- --> Ihren aktuellen Lagerbestand nach Teilen, EK, VK.

### **9.2.3 "Warenbewegungsprotokoll" (im Grundmodul enthalten)**

#### **Was Ihnen diese Auswertung nutzt:**

Das Warenbewegungsprotokoll enthält zusätzlich spezielle Warenbewegungen wie:

- --> Retouren
- --> Reklamationen
- --> Auswahlen
- --> Personalverkauf
- --> Umtausch

### **9.2.4 "Verkäufe und Rohertrag" (Modul betriebswirtschaftliche Statistiken)**

#### **Was Ihnen diese Auswertung zeigt:**

Seite 2 / 12 **(c) 2024 DdD Retail Germany AG <support@cowis.net> | 2024-05-18 08:30** [URL: https://knowledge.cowis.net/index.php?action=faq&cat=31&id=72&artlang=de](https://knowledge.cowis.net/index.php?action=faq&cat=31&id=72&artlang=de)

- --> Was wirklich "hängen bleibt".
- --> Die Höhe Ihrer tatsächlichen Abschriften.
- --> Ihre durchgesetzte Kalkulation bei einzelnen Artikeln, Warengruppen, Lieferanten, etc.

### **9.2.5 "Artikelhitliste / Renner + Penner" (Modul betriebswirtschaftliche Statistiken)**

#### **Die Artikelhitliste beantwortet Ihnen im wesentlichen zwei Fragen:**

--> Was sind meine Renner?

(welche Artikel verkaufen sich momentan /

- Tag am häufigsten)
- --> Was sind meine Penner? (welche Artikel verkaufen sich momentan /
	- Tag gar nicht oder schlecht)

### **9.2.6 "Abverkauf nach Wochen" (Modul betriebswirtschaftliche Statistiken)**

#### **Was Ihnen diese Auswertung nutzt:**

Die Abverkaufsentwicklung der letzten 12 Wochen

Seite 3 / 12 **(c) 2024 DdD Retail Germany AG <support@cowis.net> | 2024-05-18 08:30** [URL: https://knowledge.cowis.net/index.php?action=faq&cat=31&id=72&artlang=de](https://knowledge.cowis.net/index.php?action=faq&cat=31&id=72&artlang=de)

erhalten

Sie aufgeschlüsselt nach verschiedenen Kriterien, wie z.B.: --> Einzelne Artikel

- --> Warengruppen
- --> Lieferanten

--> ...

### **9.2.7 "Verkaufsanalyse" (Modul betriebswirtschaftliche Statistiken)**

#### **Was Ihnen diese Auswertung nutzt:**

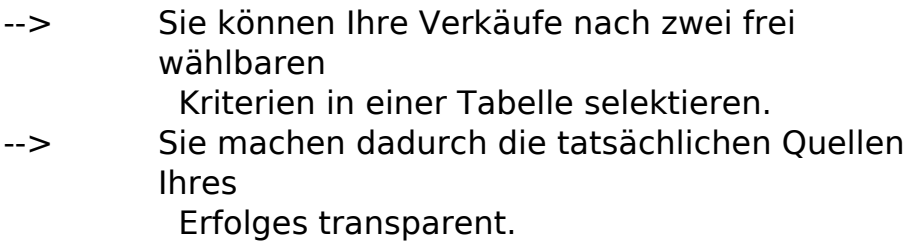

### **9.2.8 "Einkaufsanalyse" (Modul betriebswirtschaftliche Statistiken)**

#### **Was Ihnen diese Auswertung nutzt:**

- --> Sie können Ihren Wareneingang (Einkauf) nach zwei frei wählbaren Kriterien in einer Tabelle durchleuchten.
- --> Sie erkennen in welchen Bereichen Sie tatsächlich wie viel gekauft haben und können dies mit Ihrem Erfolg im Abverkauf in Verbindung bringen.

### **9.2.9 "Orderanalyse" (Modul betriebswirtschaftliche Statistiken)**

#### **Was Ihnen diese Auswertung nutzt:**

Seite 4 / 12

**(c) 2024 DdD Retail Germany AG <support@cowis.net> | 2024-05-18 08:30** [URL: https://knowledge.cowis.net/index.php?action=faq&cat=31&id=72&artlang=de](https://knowledge.cowis.net/index.php?action=faq&cat=31&id=72&artlang=de)

- --> Sie können Ihre aktuelle Order nach zwei frei wählbaren Kriterien in einer Tabelle durchleuchten.
- --> Sie erkennen in welchen Bereichen Sie schon wie viel geordert haben, und können dadurch weitere Order sinnvoll steuern.

## **9.2.10 "Lageranalyse" (Modul betriebswirtschaftliche Statistik)**

### **Was Ihnen diese Auswertung nutzt:**

- --> Sie können Ihre Warenlager nach zwei frei wählbaren Kriterien in einer Tabelle durchleuchten.
- --> Sie wissen dadurch genau, in welchen Verhältnissen innerhalb dieser Kriterien Ihre Ware strukturiert ist.

### **9.2.11 "Reduzierte Artikel" (Modul betriebswirtschaftliche Statistiken)**

#### **Was Ihnen diese Auswertung nutzt:**

- --> Reduzierungen werden hier im Detail sichtbar.
- --> Sie erhalten artikelgenaue Fakten.

### **9.2.12 "Kombianalyse" (Modul betriebswirtschaftliche Statistiken)**

### **Was Ihnen diese Auswertung nutzt:**

--> Sie sehen die Bestände, Verkäufe und Lieferungen mehrerer Filialen auf einen Blick

Seite 5 / 12

**(c) 2024 DdD Retail Germany AG <support@cowis.net> | 2024-05-18 08:30** [URL: https://knowledge.cowis.net/index.php?action=faq&cat=31&id=72&artlang=de](https://knowledge.cowis.net/index.php?action=faq&cat=31&id=72&artlang=de)

--> Sie erhalten größengenaue Auflistungen für Artikel

> Seite 6 / 12 **(c) 2024 DdD Retail Germany AG <support@cowis.net> | 2024-05-18 08:30** [URL: https://knowledge.cowis.net/index.php?action=faq&cat=31&id=72&artlang=de](https://knowledge.cowis.net/index.php?action=faq&cat=31&id=72&artlang=de)

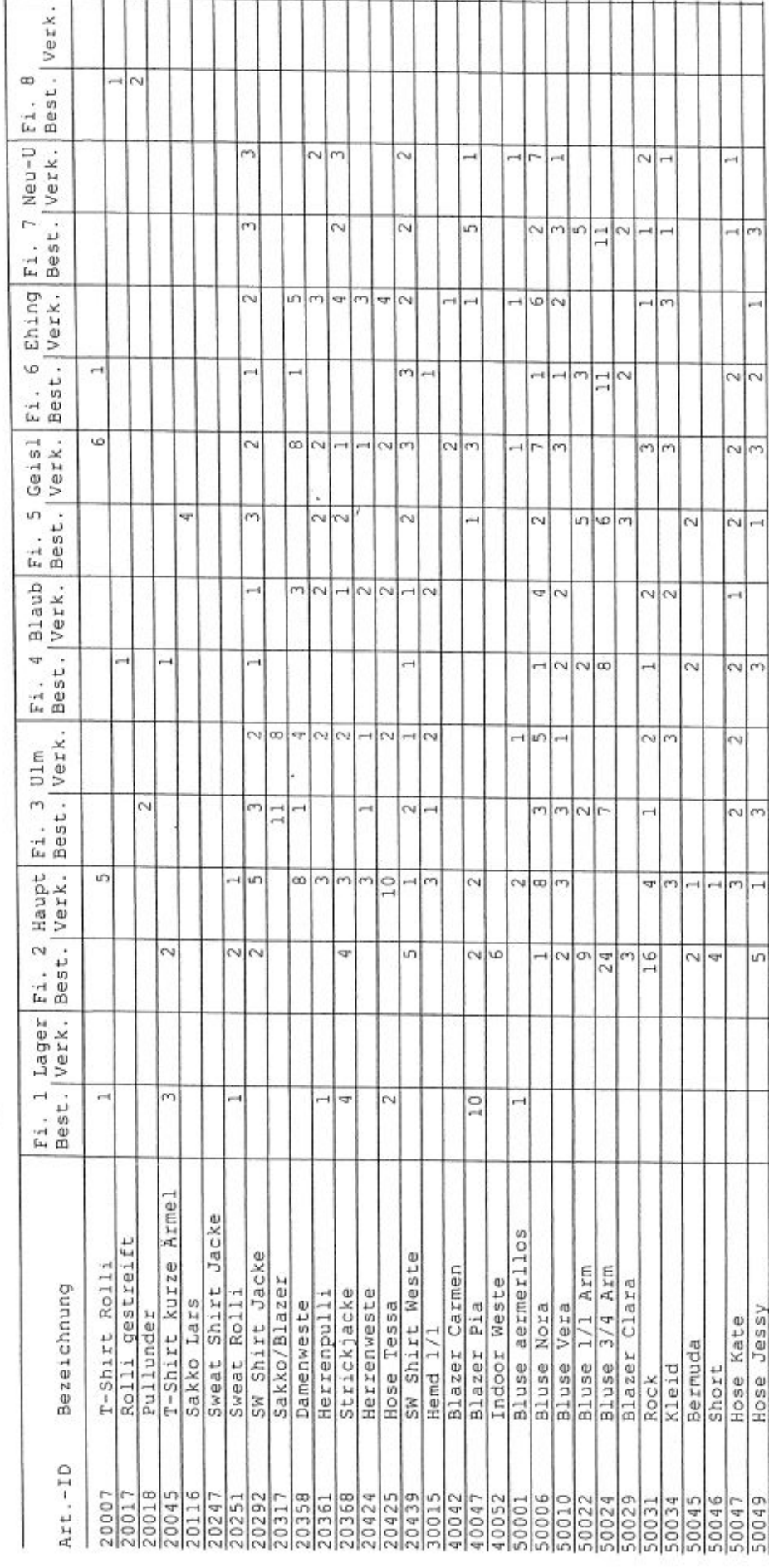

23.02.2005 Kombianalyse Lieferant S-Oliver

Seite 1

# **9. Auswertungen**

Seite 7 / 12 **(c) 2024 DdD Retail Germany AG <support@cowis.net> | 2024-05-18 08:30**

[URL: https://knowledge.cowis.net/index.php?action=faq&cat=31&id=72&artlang=de](https://knowledge.cowis.net/index.php?action=faq&cat=31&id=72&artlang=de)

23.02.2005

Kombianalyse Filiale 1 Artikel 10001..10011

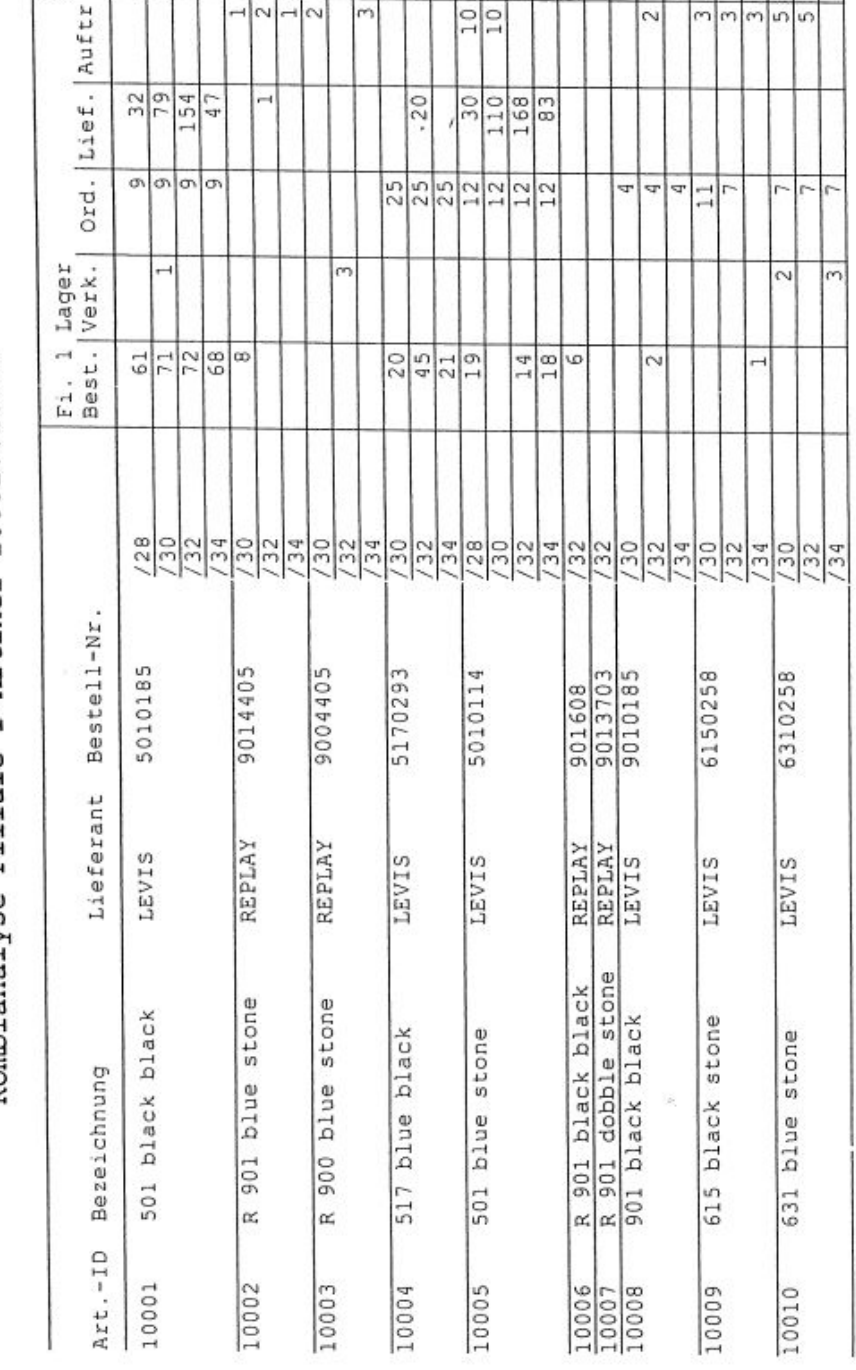

# **9. Auswertungen**

 $1.1.1.1$ 

Ń.

Seite 8 / 12 **(c) 2024 DdD Retail Germany AG <support@cowis.net> | 2024-05-18 08:30**

[URL: https://knowledge.cowis.net/index.php?action=faq&cat=31&id=72&artlang=de](https://knowledge.cowis.net/index.php?action=faq&cat=31&id=72&artlang=de)

Seite 1

### **9.2.13 Monatsübersicht**

Seite 9 / 12 **(c) 2024 DdD Retail Germany AG <support@cowis.net> | 2024-05-18 08:30** [URL: https://knowledge.cowis.net/index.php?action=faq&cat=31&id=72&artlang=de](https://knowledge.cowis.net/index.php?action=faq&cat=31&id=72&artlang=de)

**Vorjahresvergleich ist nun "pro Tag" ausweisbar**

- Erstellt man eine Auswertung "Monatsübersicht" (**Auswertungen-->Klassiche Auswertungen**) so wird beim "Gesamtbetrag" auch der vergleichende Betrag des Vorjahres ausgewiesen. Nun ist es möglich, Vorjahresvergleiche auch "pro Tag" ausweisen zu lassen.
- Der Benutzer kann die Vorjahresbeträge nach Tagesdatum oder Wochentag berechnen lassen. Beispiel für Tagesdatum: Benutzer vergleicht den Betrag von Mittwoch den 01.07.2015 mit dem Betrag von Dienstag dem 01.07.2014. Beispiel für Wochentag: Benutzer vergleicht den Betrag von Mittwoch den 01.07.2015 mit dem Betrag des ersten Mittwochs aus dem Jahr 2014.

*Um einen Vorjahresvergleich pro Tag durchzuführen, setzen sie den Haken unter "Vergleich Vorjahr pro Tag" im Dialog für die Monatsübersicht.*

> Seite 11 / 12 **(c) 2024 DdD Retail Germany AG <support@cowis.net> | 2024-05-18 08:30** [URL: https://knowledge.cowis.net/index.php?action=faq&cat=31&id=72&artlang=de](https://knowledge.cowis.net/index.php?action=faq&cat=31&id=72&artlang=de)

*Beträge im Vergleich zum Wochentag des Vorjahres.*

Eindeutige ID: #1071 Verfasser: WebMaster Letzte Änderung: 2015-08-26 10:49

> Seite 12 / 12 **(c) 2024 DdD Retail Germany AG <support@cowis.net> | 2024-05-18 08:30** [URL: https://knowledge.cowis.net/index.php?action=faq&cat=31&id=72&artlang=de](https://knowledge.cowis.net/index.php?action=faq&cat=31&id=72&artlang=de)